# Package 'E4tools'

July 7, 2019

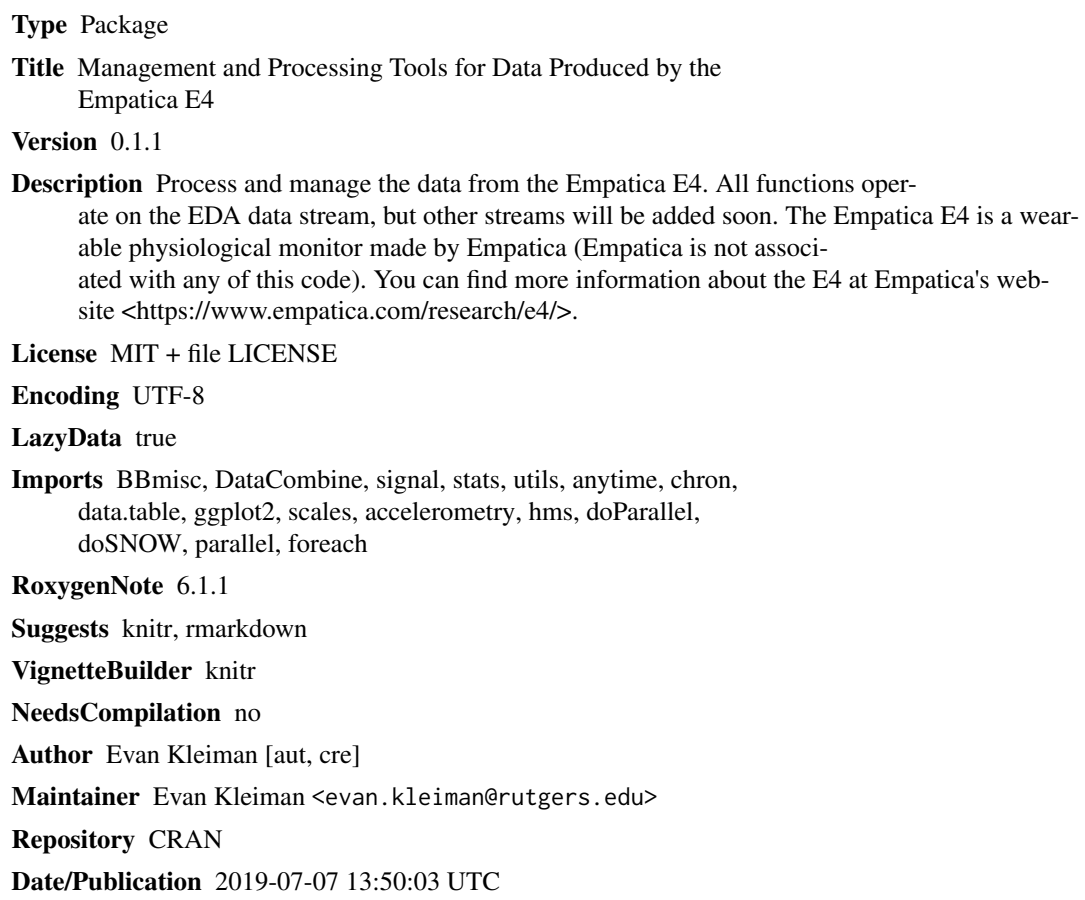

## R topics documented:

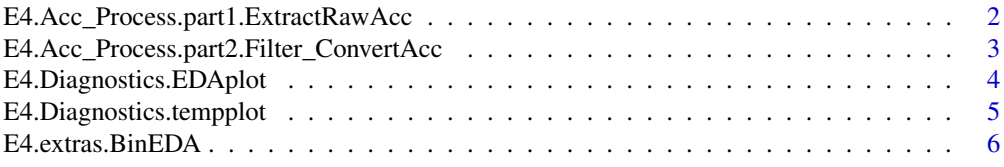

<span id="page-1-0"></span>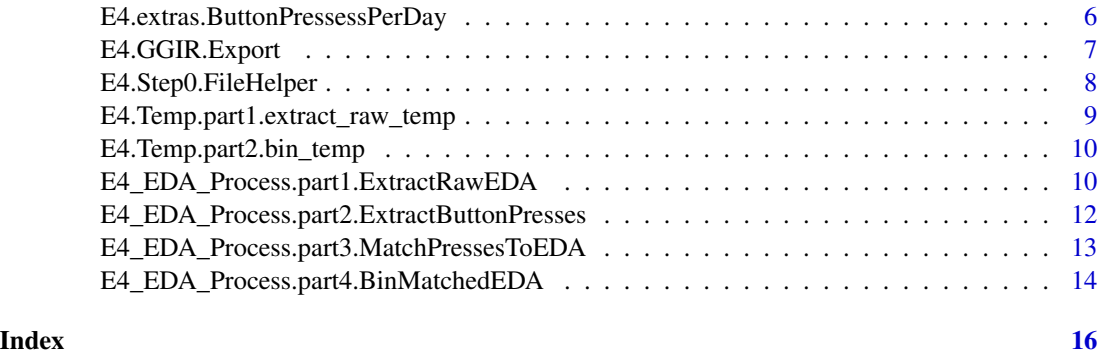

E4.Acc\_Process.part1.ExtractRawAcc

*Acc Processing Part 1: Extract raw acceleromter data*

#### Description

This allows you extract acceleromter data. It will output raw acceleromter data (x,y,z). Inputs are: (1) List of participant numbers and (2) location where ZIP folders are stored. Outputs are: (1) one RDS file per participant with all data. A working example and vignette will be added later.

#### Usage

```
E4.Acc_Process.part1.ExtractRawAcc(participant_list, ziplocation,
  rdslocation.acc)
```
#### Arguments

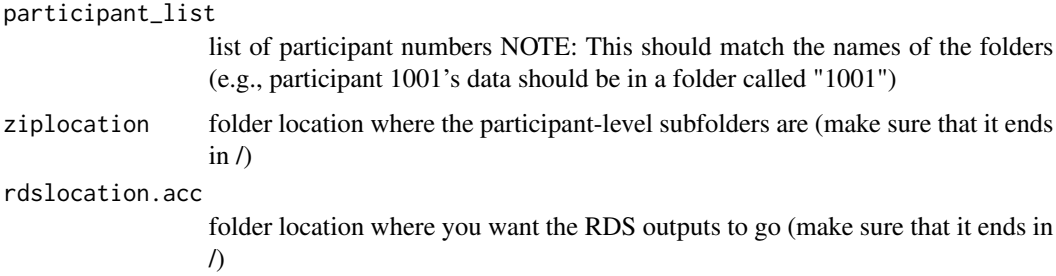

```
E4.Acc_Process.part1.ExtractRawAcc(
  participant_list=c(1001),
  ziplocation=paste(system.file(package="E4tools"),
  "/extdata/E4_demo_data/",sep=""),
  rdslocation.acc=paste(tempdir(),"/extdata/output/raw_acc/",sep=""))
```
<span id="page-2-0"></span>E4.Acc\_Process.part2.Filter\_ConvertAcc

*Accelerometer Processing Part 2: Extract and filter accelerometer data This function will allow you to filter acceleromter data (based on the EDA signal) and add metrics like g and the normalized Euclidian distance from origin vector.*

#### **Description**

Accelerometer Processing Part 2: Extract and filter accelerometer data This function will allow you to filter acceleromter data (based on the EDA signal) and add metrics like g and the normalized Euclidian distance from origin vector.

#### Usage

```
E4.Acc_Process.part2.Filter_ConvertAcc(participant_list, rdslocation.EDA,
  rdslocation.acc, rdslocation.acc_filtered)
```
#### **Arguments**

```
participant_list
```
list of participant numbers NOTE: This should match the names of the folders (e.g., participant 1001's data should be in a folder called "1001")

#### rdslocation.EDA

folder location where the RDS files from the first step of the EDA processing are (make sure that it ends in /)

#### rdslocation.acc

folder location where the RDS files from the first step of the accelerometer processing are

#### rdslocation.acc\_filtered

folder location where you want the filtered acc files to go.

```
E4.Acc_Process.part2.Filter_ConvertAcc(participant_list=c(1001),
                                   rdslocation.EDA=paste(system.file(package="E4tools"),
                                       "/extdata/output/raw_EDA/",sep=""),
                                   rdslocation.acc=paste(system.file(package="E4tools"),
                                       "/extdata/output/raw_acc/",sep=""),
                                       rdslocation.acc_filtered=paste(tempdir(),
                                       "/extdata/output/filtered_acc/",sep=""))
```

```
E4.Diagnostics.EDAplot
```
*Diagnostics: Plot EDA data and button presses*

#### Description

This will allow you to see all binned EDA data for a participant, along with which band they were wearing and when they pressed the event marker. One PDF file is made per participant. You must run E4.extras.BinEDA() first to prepare for this step.

#### Usage

```
E4.Diagnostics.EDAplot(participant_list, rdslocation.binnedEDA,
  rdslocation.buttonpress, plotlocation.EDA, RejectFlagCount = 48,
 Plot_E4s = TRUE, display_plot = FALSE)
```
#### Arguments

```
participant_list
                  list of participant numbers NOTE: This should match the names of the folders
                  (e.g., participant 1001's data should be in a folder called "1001").
rdslocation.binnedEDA
                  folder location where binned EDA is stored (from E4.extras.BinEDA function).
rdslocation.buttonpress
                  location of folder where button press output is stored (from part extract raw EDA
                  part 2). Set to FALSE if you do not want to plot the button presses.
plotlocation.EDA
                  Folder where you want to store the PDF plots. Set this to FALSE if you do not
                  want to save the PDF output. You should only set to false if you are displaying
                  the plot instead, and thus should also set display_plot to TRUE.
RejectFlagCount
                  What percent of samples in the bin must be bad for the entire bin to be marked
                  bad? Default is 48, which is 10 percent of samples in a 2-minute bin.
Plot_E4s Do you want a line at the bottom of the plot showing which E4 the participant
                  was wearing?
display_plot Do you want the plot to be displayed on screen in addition to saving the PDF file?
                  Defaults to false. This is most useful if you are only looking at one participant's
                  data.
```

```
E4.Diagnostics.EDAplot(participant_list=c(1001),
                       rdslocation.buttonpress=FALSE,
                       rdslocation.binnedEDA=paste(system.file(package="E4tools"),
                       "/extdata/plots/",sep=""),
                       plotlocation.EDA=FALSE,display_plot=TRUE)
```

```
E4.Diagnostics.tempplot
```
*Diagnostics: Plot Temperature data and button presses*

#### Description

This will allow you to see all binned temperature data for a participant, along with which band they were wearing and when they pressed the event marker. One PDF file is made per participant. You must run E4.extras.BinEDA() first to prepare for this step.

#### Usage

```
E4.Diagnostics.tempplot(participant_list, rdslocation.binnedtemp,
  rdslocation.buttonpress, plotlocation.temp, Plot_E4s = TRUE,
  TempType = "C")
```
#### Arguments

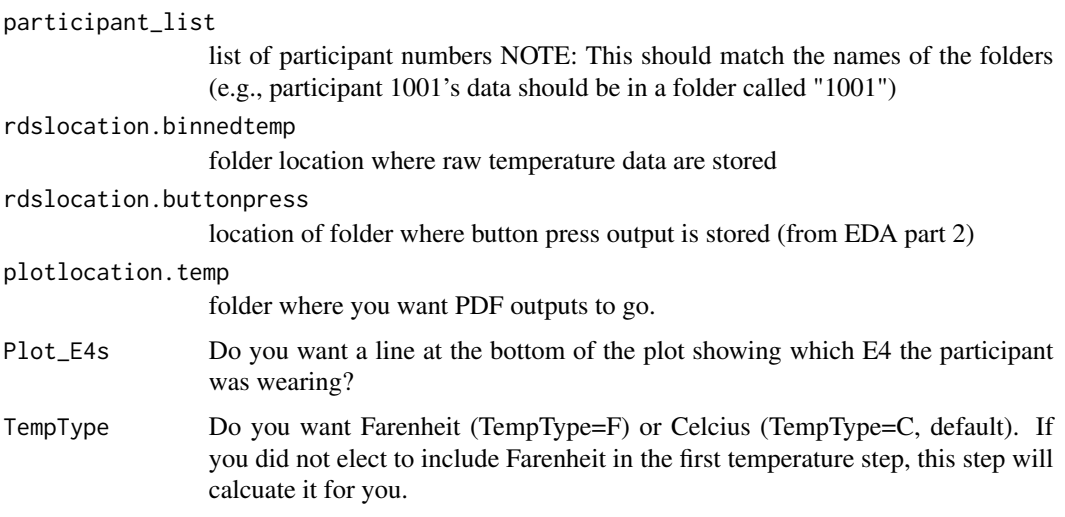

```
## Not run: E4.Diagnostics.EDAplot(participant_list=c(1001:1004),
rdslocation.buttonpress="~/study/data/tags/",
rdslocation.binnedtemp="~/study/data/Binned_EDA/",
plotlocation.EDA="~/study/data/EDAplots/")
## End(Not run)
```
<span id="page-5-0"></span>E4.extras.BinEDA *Extras: Make EDA bins*

#### **Description**

Put EDA data in bins of X minutes length

#### Usage

```
E4.extras.BinEDA(participant_list, rdslocation.EDA, rdslocation.binnedEDA,
  BinLengthMin, RejectFlag = TRUE)
```
#### Arguments

participant\_list list of participant numbers NOTE: This should match the names of the folders (e.g., participant 1001's data should be in a folder called "1001") rdslocation.EDA folder location where raw EDA (from part 1) is saved. rdslocation.binnedEDA folder location where you want the RDS outputs to go (make sure that it ends in /) BinLengthMin folder location where you want the RDS outputs to go (make sure that it ends in /) RejectFlag Did you include in step 1 the option to keep the flag that shows which data the high and low pass filters rejected (By default, these are included in step 1) AND do you want to include a summary in this dataset of how many samples in a bin were rejected? If you want to run the diagnostic steps, you must keep this. Defaults to TRUE.

#### Examples

```
E4.extras.BinEDA(participant_list=c(1001),
rdslocation.EDA=paste(system.file(package="E4tools"),"/extdata/output/raw_EDA/",sep=""),
rdslocation.binnedEDA=paste(tempdir(),"/extdata/output/binned_EDA/",sep=""),
BinLengthMin=2,RejectFlag=TRUE)
```
E4.extras.ButtonPressessPerDay

*EDA Extra Processing: Get number of button presses per participant, per day from the combined "button\_pressess.RDS" file*

#### <span id="page-6-0"></span>E4.GGIR.Export 7

#### **Description**

This function allows you extract button pressess per participant, per day. It will output a data frame (not an RDS file) that you can use for analyses. You must first extract button pressess using the E4\_EDA\_Process.part2.ExtractButtonPresses() function.

#### Usage

```
E4.extras.ButtonPressessPerDay(rdslocation.buttonpress,
  ImputeNAs = FALSE, ImputeZeros = FALSE)
```
#### Arguments

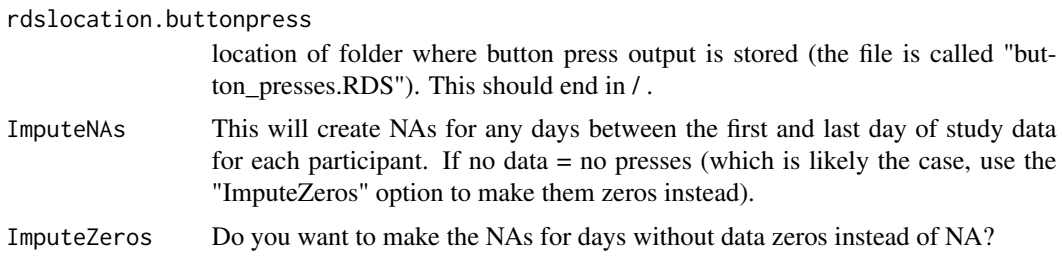

#### Value

Dataframe with a three columns: ID, date, number of button pressess.

#### Examples

```
Presses_Per_Day<-
 E4.extras.ButtonPressessPerDay(rdslocation.buttonpress=
                                   paste(system.file(package="E4tools"),
                                   "/extdata/output/presses/",sep=""),
                                             ImputeNAs=TRUE,ImputeZeros=TRUE)
```
Presses\_Per\_Day

E4.GGIR.Export *GGIR Export*

#### Description

This function will allow you to export a CSV file that is compatible with GGIR. It will create one CSV (not RDS like other parts of E4Tools) per participant. The CSV file will contain a header compatiable with GGIR, the information in the header is: Header includes: 1. Participant ID, 2. Number of E4s used in the data file, 3. Time stamp type (unix, in miliseconds), 4. Time zone (using format that GGIR uses), 5. ACC sampling rate, 6. ACC dynamic range (in  $\pm$ g), 7. ACC resolution (in bits), 8. Temp sampling rate, 9. Temp units, 10. Temp range min, 11. Temp range max, 12. Temp resolution The columns in the output file are: 1. Timestamp, 2. E4 Serial, 3. Raw ACC X in bits, 4. Raw ACC Y in bits, 5. Raw ACC Z in bits.

```
E4.GGIR.Export(participant_list, ziplocation, csvlocation.GGIRout, tz)
```
#### Arguments

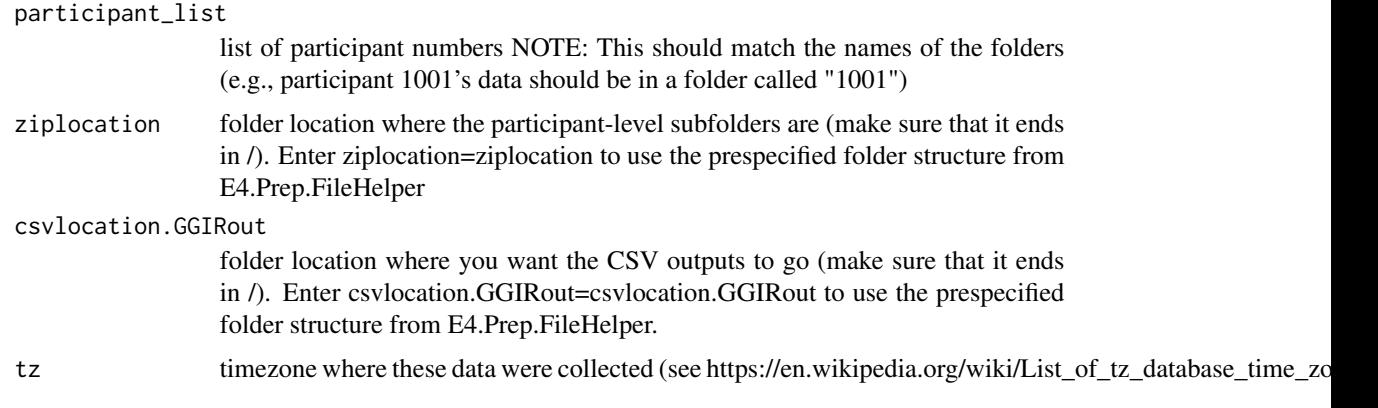

#### Examples

```
## Not run: E4.Acc_Process.Part1.ExtractRawAcc(participant_list=c(1001:1002),
ziplocation="~/documents/study/data/",
csvlocation.GGIRout="~/documents/study/data/acc/")
## End(Not run)
```
E4.Step0.FileHelper *Set global file locations to make other functions easier*

#### Description

This function will allow you to pre-define file locations that are used in multiple functions so you only have to type them once and so that your folder structure will be well-organized.

#### Usage

```
E4.Step0.FileHelper(participant_list, ziplocation, dataroot)
```
#### Arguments

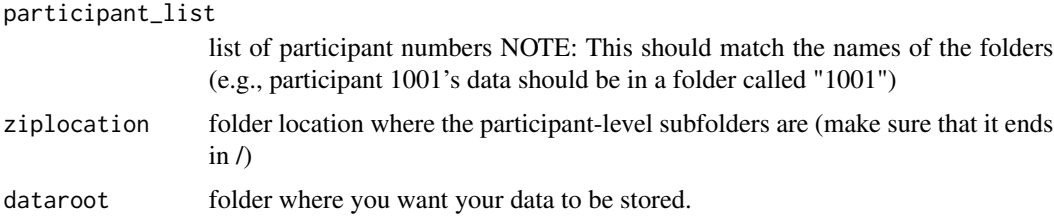

#### <span id="page-8-0"></span>Examples

```
## Not run: E4.Acc_Process.Part1.ExtractRawAcc(participant_list=c(1001:1002),
ziplocation="~/documents/study/data/",
rdslocation.acc="~/documents/study/data/acc/")
## End(Not run)
```
E4.Temp.part1.extract\_raw\_temp

*Temperature Processing Part 1: Extract raw temperature data*

#### Description

Extract raw temperatuer data. Inputs are: (1) List of participant numbers and (2) location where ZIP folders are stored. Outputs are: (1) one RDS file per participant with all data. A working example and vignette will be added later.

#### Usage

```
E4.Temp.part1.extract_raw_temp(participant_list, ziplocation,
  rdslocation.temp, IncludeFarenheit = TRUE)
```
#### Arguments

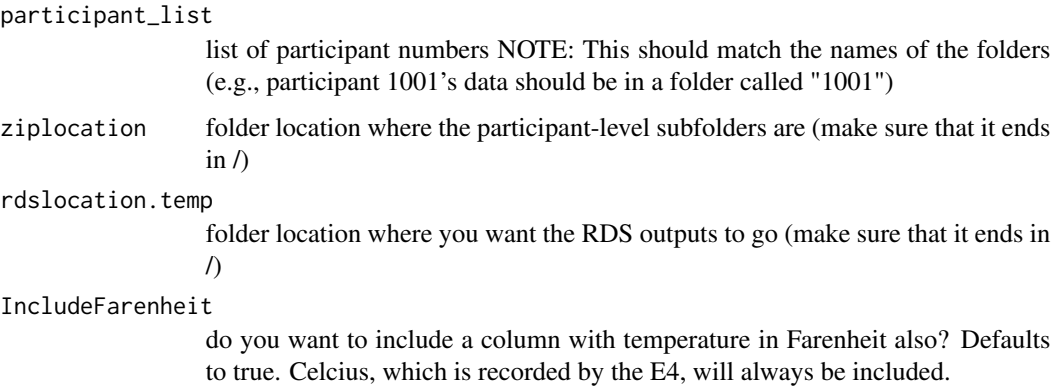

```
## Not run: E4.Temp.part1.extract_raw_temp(participant_list=c(1001:1002),
ziplocation="~/documents/study/data/",
rdslocation.temp="~/documents/study/data/TEMP/")
## End(Not run)
```
<span id="page-9-0"></span>E4.Temp.part2.bin\_temp

*Temperature part 2: Make temperature bins*

#### **Description**

Put temperature data in bins of X minutes length

#### Usage

```
E4.Temp.part2.bin_temp(participant_list, rdslocation.temp,
  rdslocation.binnedtemp, BinLengthMin)
```
#### Arguments

participant\_list list of participant numbers NOTE: This should match the names of the folders (e.g., participant 1001's data should be in a folder called "1001") rdslocation.temp folder location where raw temperature (from part 1) is saved. rdslocation.binnedtemp folder location where you want the RDS outputs to go (make sure that it ends in /) BinLengthMin folder location where you want the RDS outputs to go (make sure that it ends in /)

#### Examples

```
## Not run: E4.extras.BinEDA(participant_list=c(1001:1004),rdslocation.binnedtemp="~/study/data/EDA/",
rdslocation.binnedtemp="~/study/data/Binned_EDA/",
BinLengthMin=2,
RejectFlag=TRUE)
## End(Not run)
```
E4\_EDA\_Process.part1.ExtractRawEDA *EDA Processing Part 1: Extract and filter EDA data*

#### Description

This function allows you extract and filter EDA data. It will output raw data, filtered data (using user-specified high and low pass filters  $+$  a butterworth filter), and filtered  $+$  feature-scaled ([0,1]) data. It will also provide summary data at the participant and session level. Inputs are: (1) List of participant numbers and (2) location where ZIP folders are stored. Outputs are: (1) one RDS file per participant with all data, (2) summary file that gives participant-level meta-data.

#### Usage

```
E4_EDA_Process.part1.ExtractRawEDA(participant_list, ziplocation,
  rdslocation.EDA, summarylocation, EDA_low_cut = 0, LowPctCutoff = 1,
  EDA_high_cut = 1000, HighPctCutoff = 1, KeepRejectFlag = TRUE,
 UseMultiCore = FALSE)
```
#### Arguments

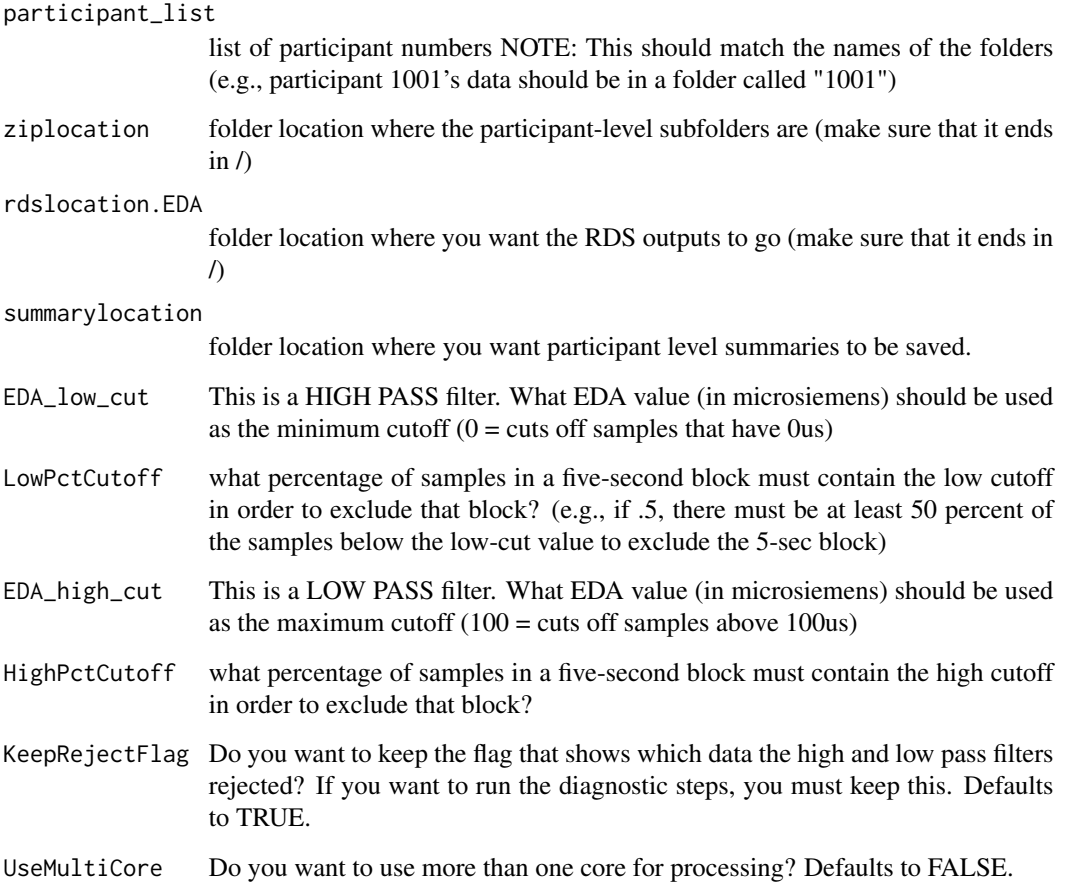

```
E4_EDA_Process.part1.ExtractRawEDA(participant_list=c(1001:1003),
ziplocation=paste(system.file(package="E4tools"),"/extdata/E4_demo_data/",sep=""),
rdslocation.EDA=paste(tempdir(),"/extdata/output/raw_EDA/",sep=""),
summarylocation=paste(tempdir(),"/extdata/output/summaries/",sep=""),
EDA_low_cut=0.001,LowPctCutoff=.75,
EDA_high_cut=25,HighPctCutoff=.75)
```
<span id="page-11-0"></span>E4\_EDA\_Process.part2.ExtractButtonPresses *EDA Processing Part 2: Extract button presses*

#### Description

This function allows you extract button presses and remove presses that are within a certain number of minutes before the end of a session or that are too close to another button press. If the participant has not pressed the button at all, it will give you a warning and continue with the other participants.

#### Usage

```
E4_EDA_Process.part2.ExtractButtonPresses(participant_list, ziplocation,
  rdslocation.buttonpress, summarylocation, cutoff.ends = 0,
  cutoff.overlap = 0)
```
#### Arguments

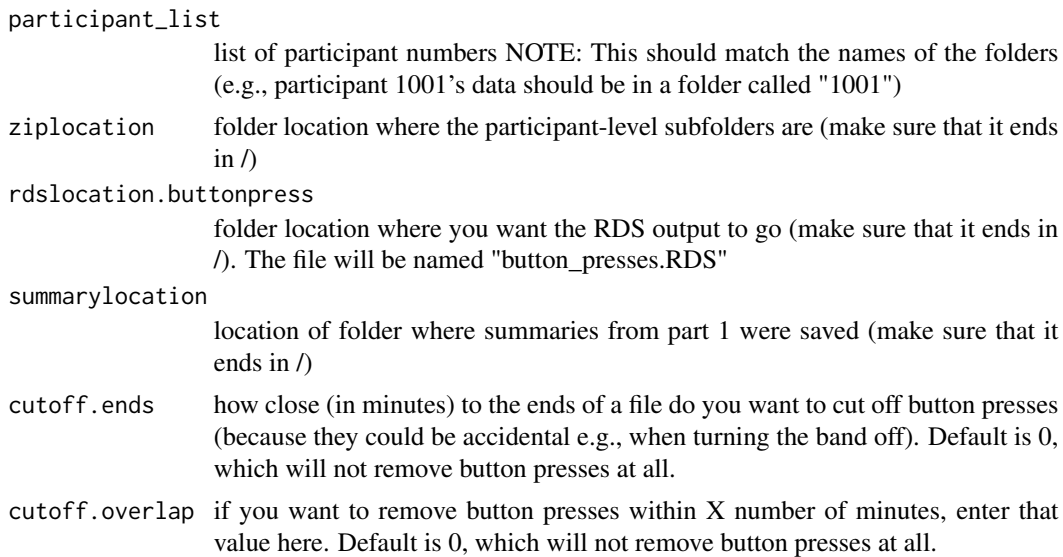

```
E4_EDA_Process.part2.ExtractButtonPresses(participant_list=c(1001:1002),
                                       ziplocation=paste(system.file(package="E4tools"),
                                          "/extdata/E4_demo_data/",sep=""),
                                          rdslocation.buttonpress=paste(tempdir(),
                                          "/extdata/output/presses/",sep=""),
                                  summarylocation=paste(system.file(package="E4tools"),
                                          "/extdata/output/summaries/",sep=""),
                                          cutoff.ends=2, cutoff.overlap=20)
```
<span id="page-12-0"></span>E4\_EDA\_Process.part3.MatchPressesToEDA *Match EDA data to button pressess*

#### Description

This function allows you to extract the data that are within X minutes before and/or after a button press. If there are no button pressess for a participant, it will issue a warning and continue with the next participant. Inputs: (1) List of participant numbers, (2) location of individual EDA files from step 1, (3) location of button presses from step 2. Outputs: (1) RDS file with EDA data before and/or after button presses (and control data), for each participant and combined.

#### Usage

```
E4_EDA_Process.part3.MatchPressesToEDA(participant_list,
  rdslocation.MatchedEDA, rdslocation.EDA, rdslocation.buttonpress,
  min.before, min.after, control = TRUE)
```
#### Arguments

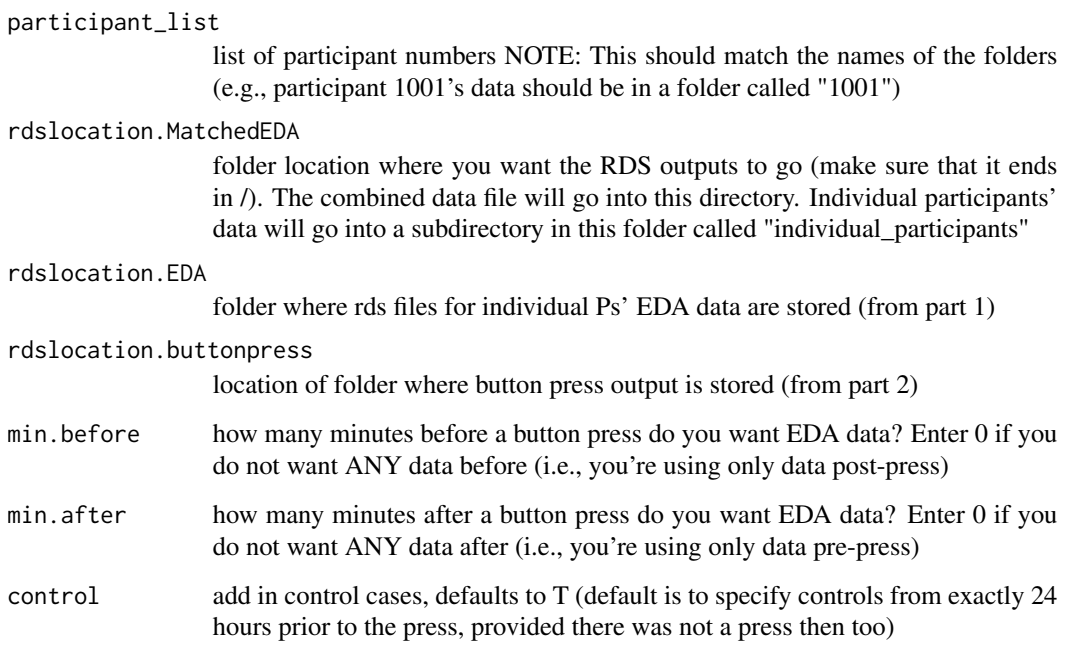

#### <span id="page-13-0"></span>Examples

```
E4_EDA_Process.part3.MatchPressesToEDA(participant_list=c(1001),
                              rdslocation.buttonpress=paste(system.file(package="E4tools"),
                                      "/extdata/output/presses/",sep=""),
                                      rdslocation.MatchedEDA=paste(tempdir(),
                                      "/extdata/output/matched_EDA/",sep=""),
                                   rdslocation.EDA=paste(system.file(package="E4tools"),
                                      "/extdata/output/raw_EDA/",sep=""),
                                      min.before=20,min.after=20,control=TRUE)
```
E4\_EDA\_Process.part4.BinMatchedEDA *Bin the EDA data matched to button presses*

#### Description

This function allows you to bin the data that has been matched to the button pressess (from step 3).

#### Usage

```
E4_EDA_Process.part4.BinMatchedEDA(participant_list,
  rdslocation.MatchedEDA, rdslocation.BinnedMatchedEDA, min.after,
 min.before, control = FALSE)
```
#### Arguments

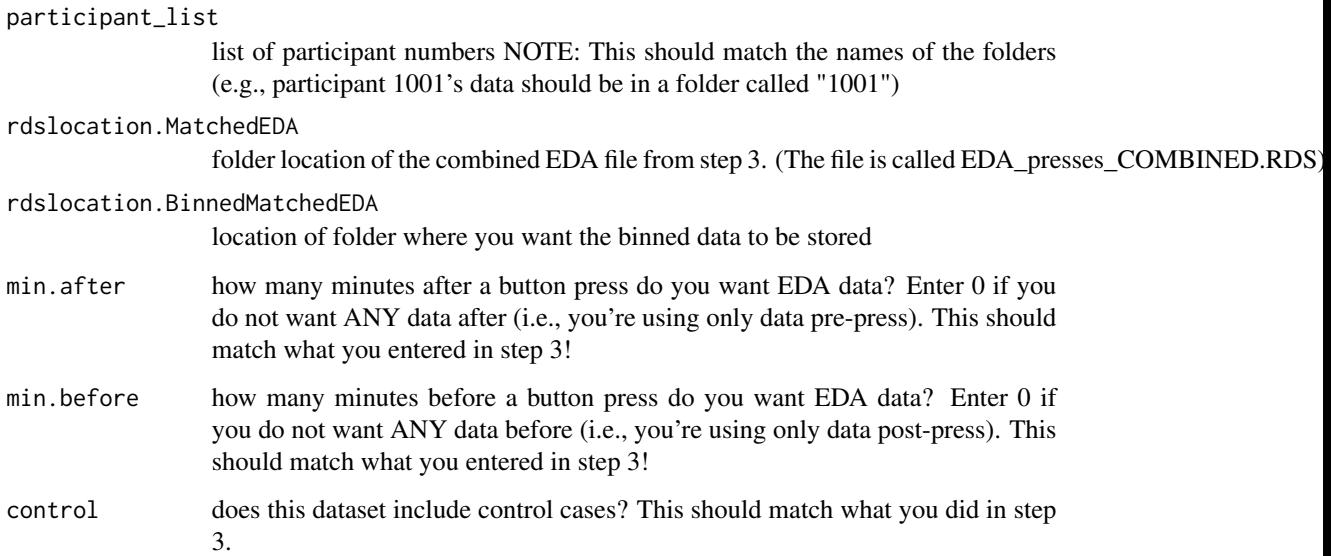

### Examples

E4\_EDA\_Process.part4.BinMatchedEDA(participant\_list=c(1001:1002), rdslocation.MatchedEDA=paste(system.file(package="E4tools"), "/extdata/output/matched\_EDA/",sep=""), rdslocation.BinnedMatchedEDA= paste(tempdir(),"/extdata/output/binned\_matched\_EDA/",sep=""), min.after = 20,min.before = 20,control=TRUE)

## <span id="page-15-0"></span>Index

```
∗Topic EDA
    E4.Acc_Process.part2.Filter_ConvertAcc,
        3
    E4.extras.BinEDA, 6
    E4_EDA_Process.part1.ExtractRawEDA,
        10
    E4_EDA_Process.part2.ExtractButtonPresses,
        12
    E4_EDA_Process.part3.MatchPressesToEDA,
        13
    E4_EDA_Process.part4.BinMatchedEDA,
        14
∗Topic TEMP
    E4.Temp.part1.extract_raw_temp, 9
∗Topic acc
    E4.Acc_Process.part1.ExtractRawAcc,
        2
    E4.GGIR.Export, 7
    E4.Step0.FileHelper, 8
    E4.Temp.part2.bin_temp, 10
∗Topic diagnostics
    E4.Diagnostics.EDAplot, 4
    E4.Diagnostics.tempplot, 5
∗Topic plots
    E4.Diagnostics.EDAplot, 4
    E4.Diagnostics.tempplot, 5
E4.Acc_Process.part1.ExtractRawAcc, 2
E4.Acc_Process.part2.Filter_ConvertAcc,
        3
E4.Diagnostics.EDAplot, 4
E4.Diagnostics.tempplot, 5
E4.extras.BinEDA, 6
E4.extras.ButtonPressessPerDay, 6
E4.GGIR.Export, 7
E4.Step0.FileHelper, 8
E4.Temp.part1.extract_raw_temp, 9
E4.Temp.part2.bin_temp, 10
                                              E4_EDA_Process.part2.ExtractButtonPresses,
                                                       12
                                              E4_EDA_Process.part3.MatchPressesToEDA,
                                                       13
                                              E4_EDA_Process.part4.BinMatchedEDA, 14
```

```
E4_EDA_Process.part1.ExtractRawEDA, 10
```